# Elsevier 社電子ジャーナル等の前払い PPV(Pay Per View)登録方法

Elsevier 社電子ジャーナル等の前払い PPV(Pay Per View)をご利用いただくには、前もって下記の登録作業が 必要です。

# 登録の流れ

- 1. Elsevier 社の Web サイト (ScienceDirect) にユーザー登録する
- 2. Science Direct に大阪大学のネットワーク環境からログイン
- 3. 附属図書館への利用申請書の提出

## 1. Elsevier 社の Web サイト (ScienceDirect) にユーザー登録する

前払い PPV の利用には、大阪大学ドメイン(末尾が osaka-u.ac.jp)のメールアドレスをアカウント名とする Elsevier 社 (ScienceDirect)のユーザーアカウントが必要です。

Elsevier 社(ScienceDirect)のアカウントをお持ちでない方は1-1の手順をご参照ください。

すでに Elsevier 社 (ScienceDirect)のアカウントをお持ちの方は1-2の手順をご参照ください。

#### 1-1. Elsevier 社の Web サイト (ScienceDirect) でのユーザー登録方法

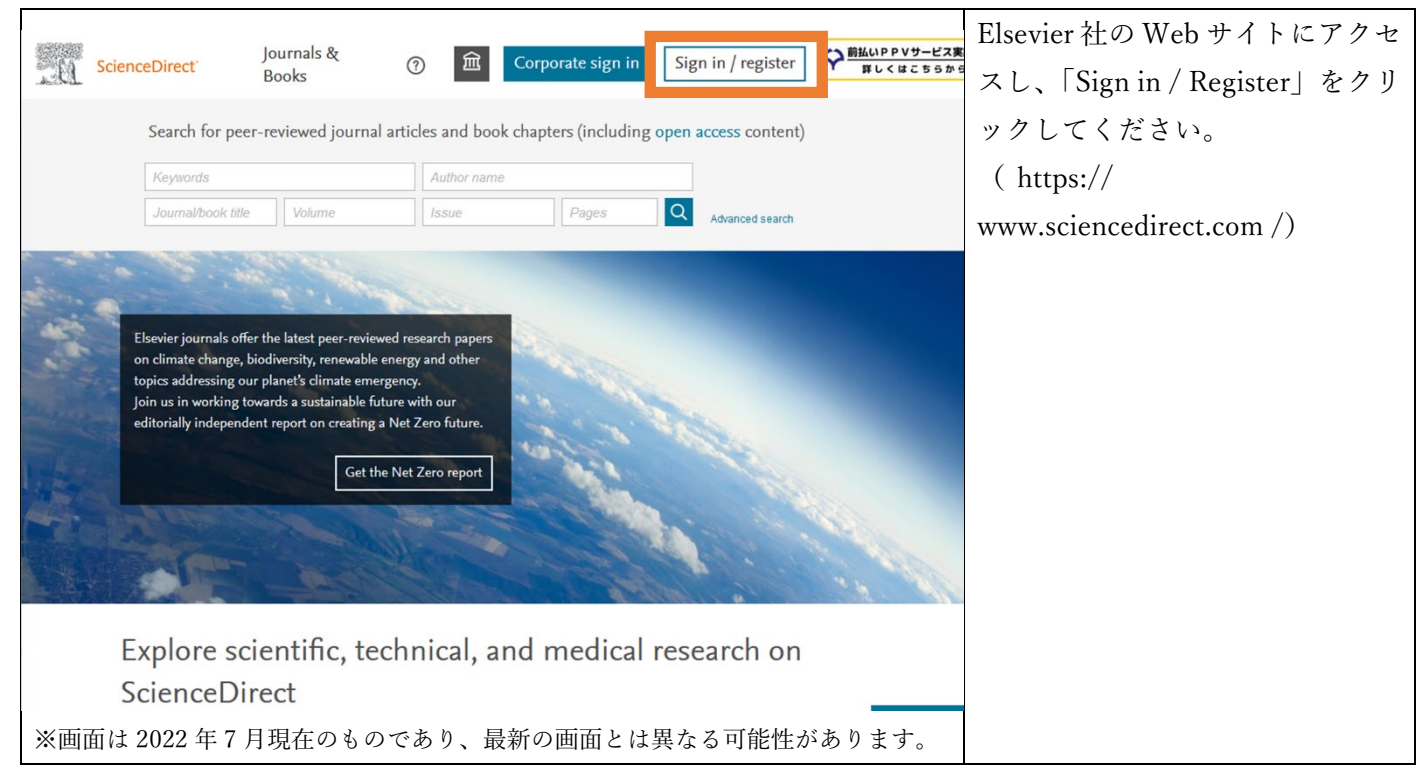

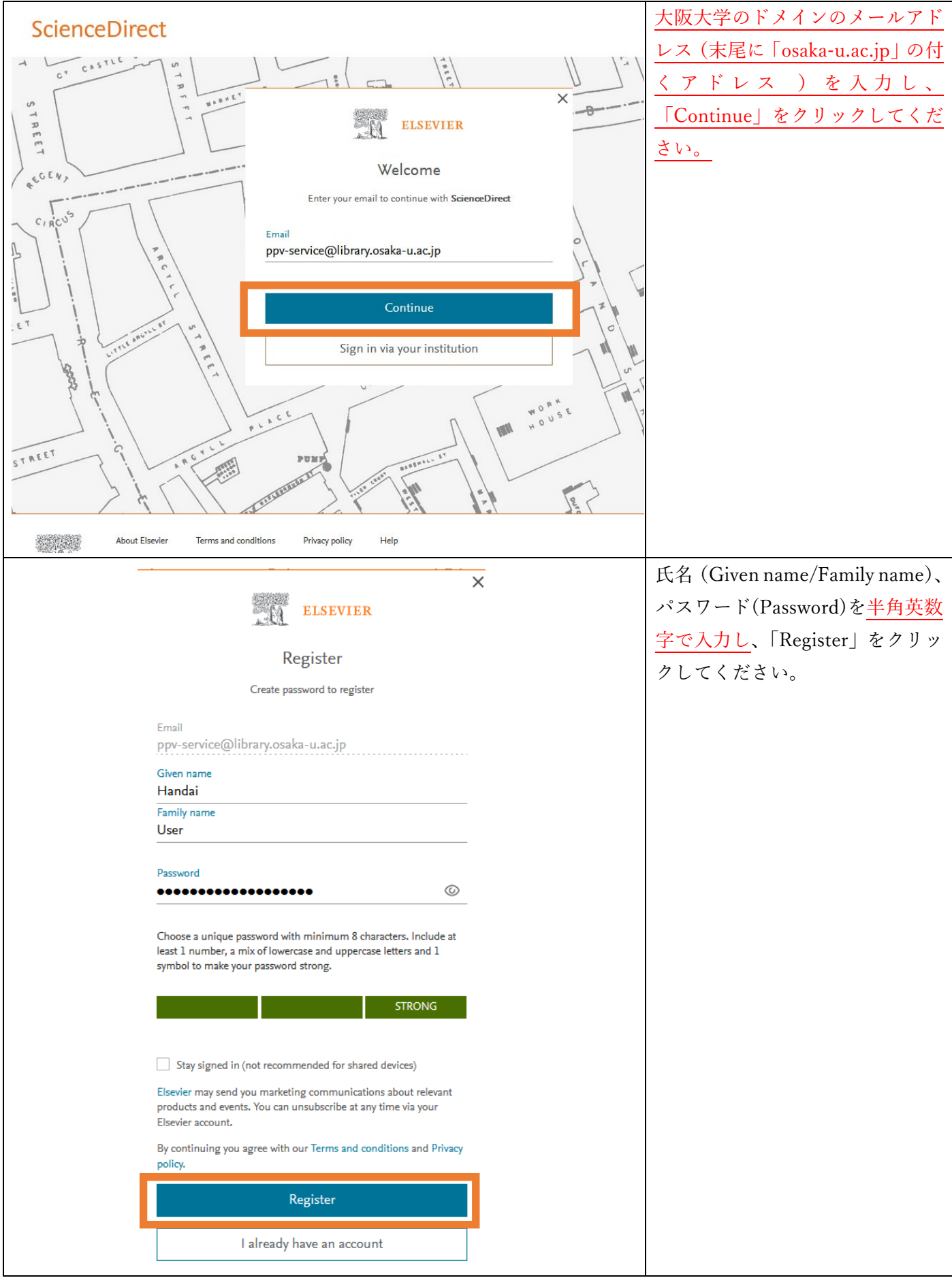

## 1-2. Elsevier 社の Web サイト (ScienceDirect) ユーザー登録情報の確認方法

アカウント名が大阪大学ドメイン(osaka-u.ac.jp)のメールアドレスであることを確認します。

以下の手順に沿って操作してください。

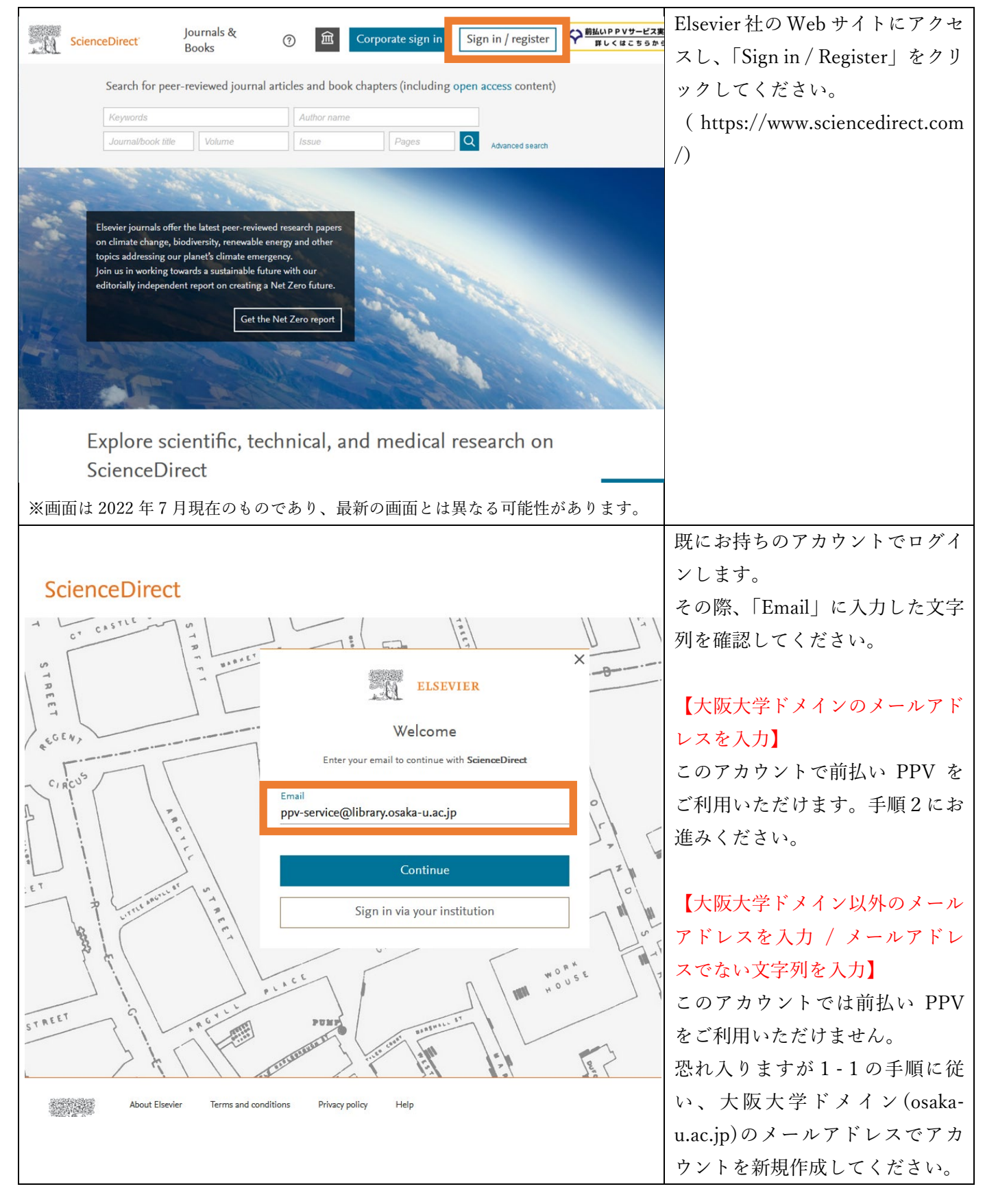

# 2. Science Direct に大阪大学のネットワーク環境からログイン

大阪大学のネットワーク環境からのログイン実績があるアカウントにのみ、前払い PPV サービスの利用権限 を付与することができます。

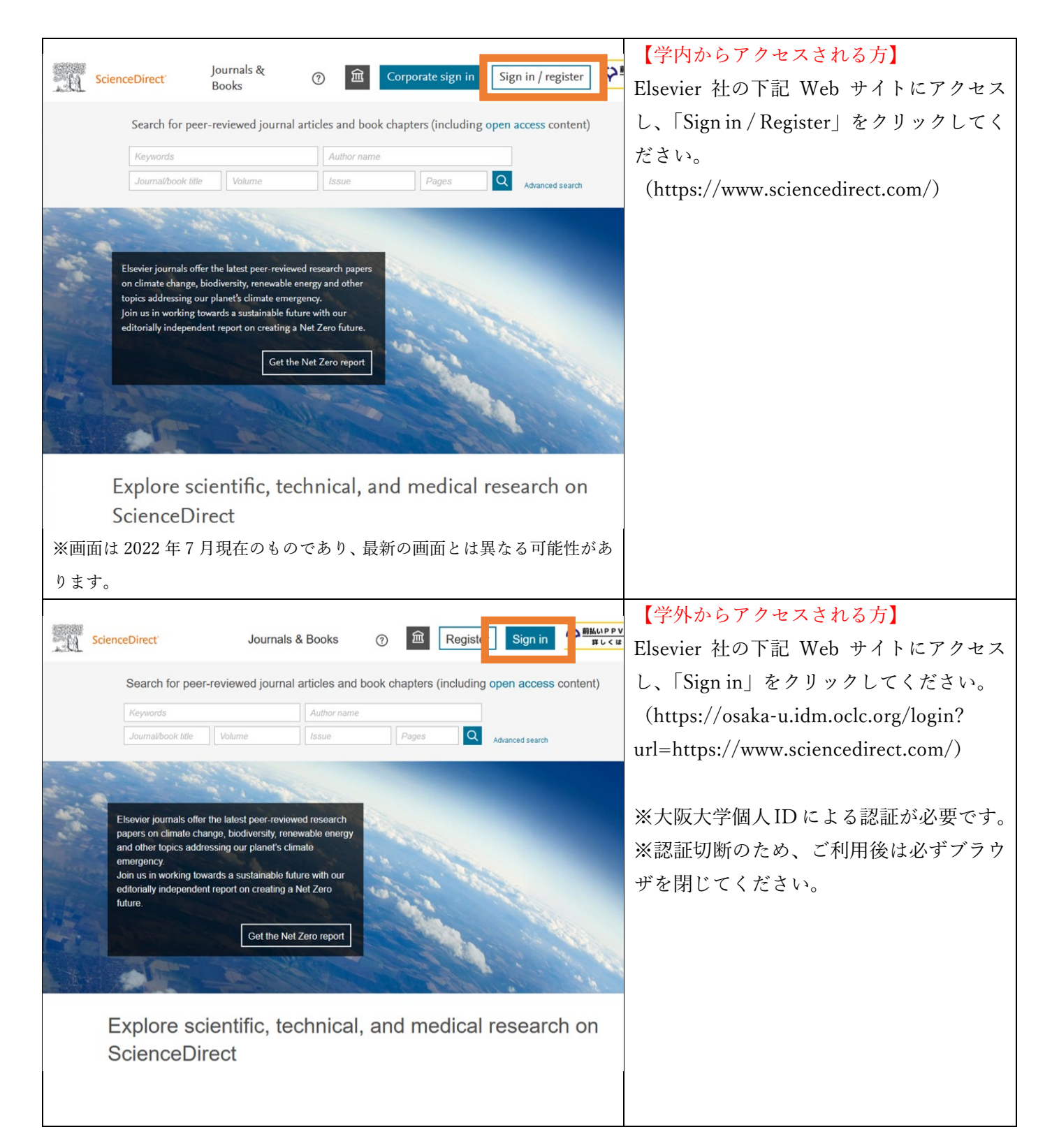

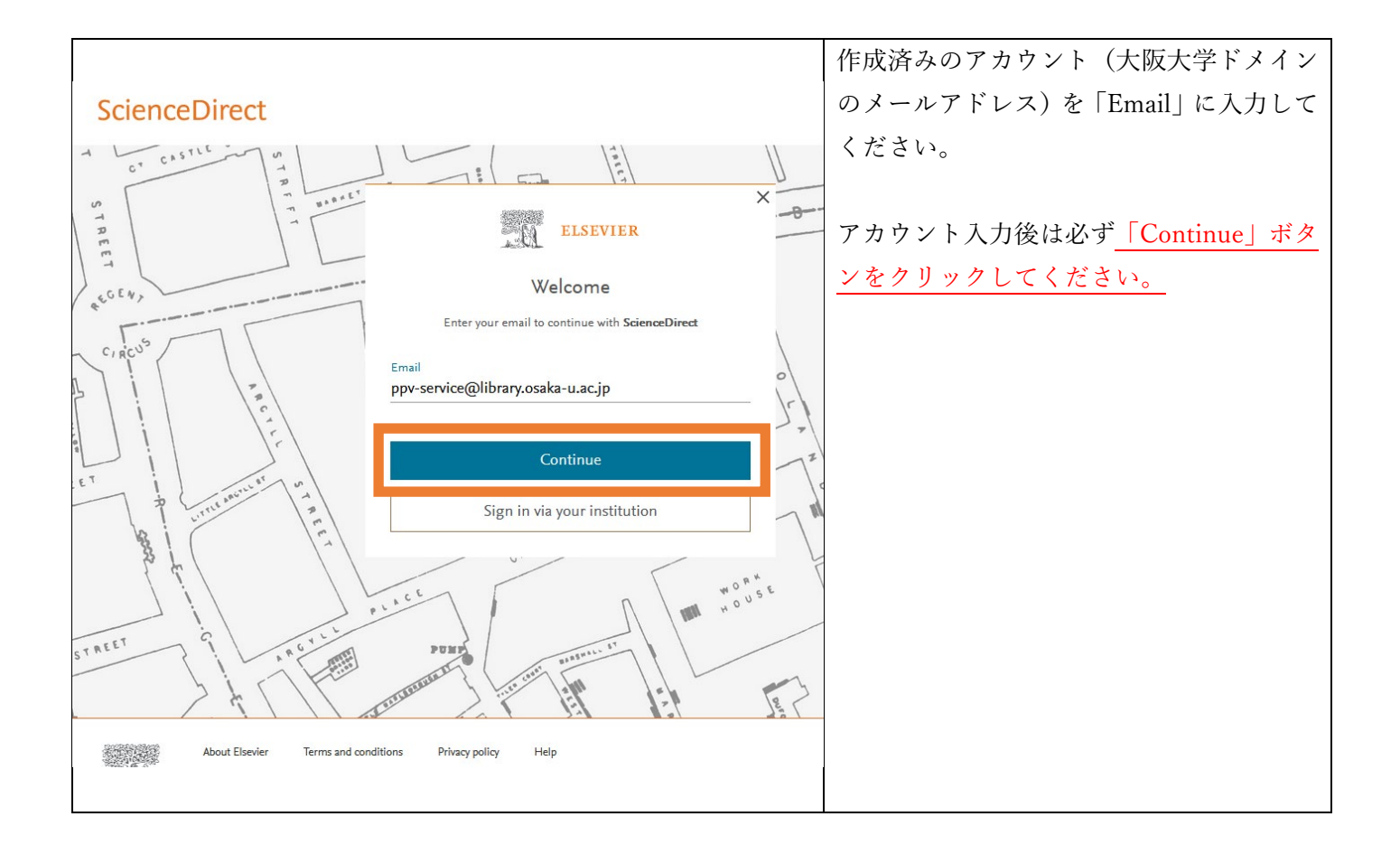

# 3.附属図書館への利用申請書の提出

別紙「Elsevier 社電子ジャーナル等の前払い PPV(Pay Per View)利用申請書」にご記入の上、メール添付にて 下記メールアドレスに宛にお送りいただくか、原紙を学内便にて下記宛先までお送りください。

メールアドレス:tosyo-seibi-cont@office.osaka-u.ac.jp 宛先:総合図書館 電子コンテンツ担当(豊中キャンパス)

申請書・記入例ダウンロードはこちら: https://www.library.osaka-u.ac.jp/ppv/

利用申請書の提出時には、特に以下のポイントをご確認ください。

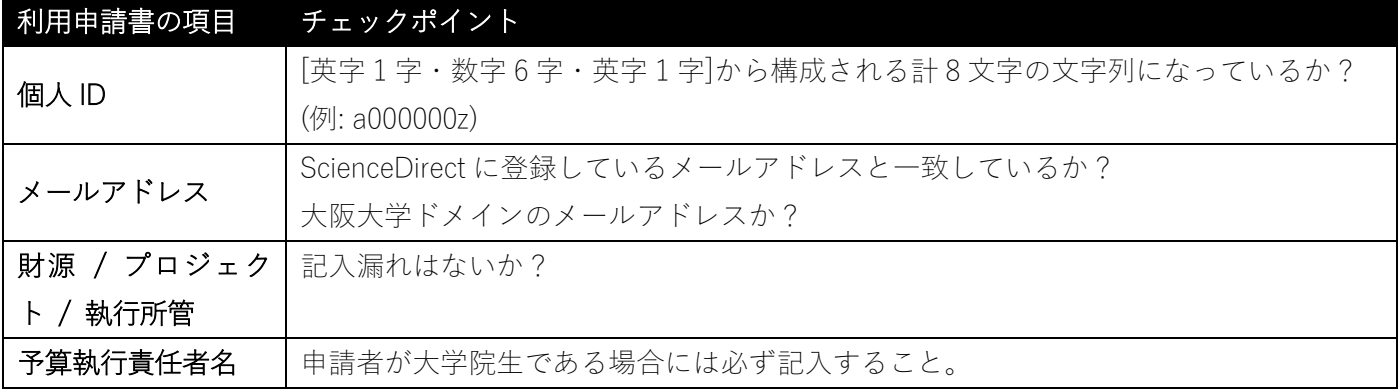

提出された利用申請書にもとづき、図書館にて PPV の利用のための設定作業を行います。設定が完了しまし

たら、申請書にご記入頂きましたメールアドレスに設定完了メールをお送りします。 ※ 設定に時間をいただくこともございますがご了承ください。